## **[黄磊](https://zhiliao.h3c.com/User/other/1744)** 2015-09-22 发表

总部SR6608做DVPN HUB和VAM Server,分支点使用Comware v7的MSR3620和Comware v5的ICG 2000做Spoke和VAM client, Spoke和HUB自动建立VPN, 为了数据安全, 使用IPSec保护VPN数据流 。私网路由通过OSPF自动学习。

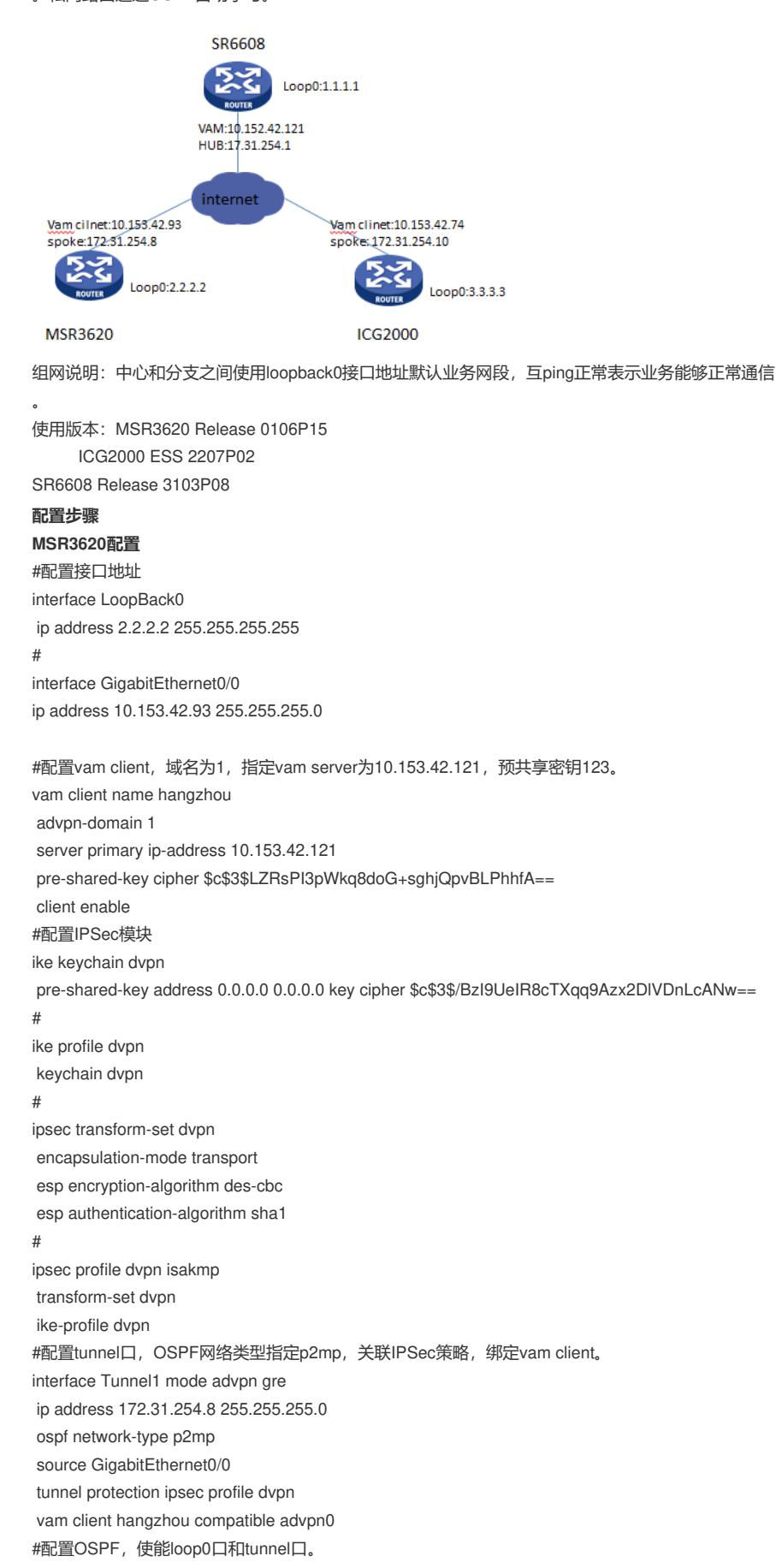

ospf 1 area 0.0.0.0 network 2.2.2.2 0.0.0.0 network 172.31.254.8 0.0.0.0 #配置指向外网网关的默认路由 ip route-static 0.0.0.0 0.0.0.0 10.153.42.1 **SR6608配置** #配置接口地址 interface LoopBack0 ip address 1.1.1.1 255.255.255.255 # interface GigabitEthernet0/0/0 ip address 10.153.42.121 255.255.255.0 #配置VAM Server地址 vam server ip 10.153.42.121 #配置VPN域1,预共享密钥123,指定Hub地址为172.31.254.1 vam server vpn 1 server enable authentication-method none pre-shared-key cipher \$c\$3\$Glr9rEhSIGfXV+OLCX6hVkEXYbWT5g== hub private-ip 172.31.254.1 #配置VPN域1的客户端beijing, 指定服务器地址10.153.42.121, 预共享密钥123 vam client name beijing client enable server primary ip-address 10.153.42.121 vpn 1 pre-shared-key cipher \$c\$3\$PvcsqNWL3TNst9PWKKwwVAWXHnWncw== #配置IPSec模块 ike peer vam pre-shared-key cipher \$c\$3\$cw8tajh6I/67q11FiwF4js4I2cg+7g== # ipsec transform-set vam encapsulation-mode transport transform esp esp authentication-algorithm sha1 esp encryption-algorithm des # ipsec profile vam ike-peer vam transform-set vam #配置tunnel口, OSPF网络类型指定p2mp, 关联IPSec策略, 绑定vam client。 interface Tunnel1 ip address 172.31.254.1 255.255.255.0 tunnel-protocol dvpn gre source GigabitEthernet0/0/0 ospf network-type p2mp ipsec profile vam vam client beijing #配置OSPF,使能loop0口和tunnel口。 ospf 1 area 0.0.0.0 network 172.31.254.1 0.0.0.0 network 1.1.1.1 0.0.0.0 #配置指向外网网关的默认路由 ip route-static 0.0.0.0 0.0.0.0 10.153.42.1 **ICG2000C配置**

#配置互联口地址 interface Ethernet0/0 port link-mode route ip address 10.153.42.74 255.255.255.0 # interface LoopBack0

ip address 3.3.3.3 255.255.255.255 #创建VPN域1的客户端shanghai, 指定服务器地址10.153.42.121, 预共享密钥123。 vam client name shanghai client enable server primary ip-address 10.153.42.121 vpn 1 pre-shared-key simple 123 #配置IPSec模块 ike peer dvpn pre-shared-key simple 123 # ipsec proposal dvpn encapsulation-mode transport esp authentication-algorithm sha1 # ipsec profile dvpn ike-peer dvpn proposal dvpn #配置OSPF,使能loop0口和tunnel口。 ospf 1 area 0.0.0.0 network 3.3.3.3 0.0.0.0 network 172.31.254.10 0.0.0.0 #配置tunnel口, OSPF网络类型指定p2mp, 关联IPSec策略, 绑定vam client。 interface Tunnel1 ip address 172.31.254.10 255.255.255.0 tunnel-protocol dvpn gre source Ethernet0/0 ospf network-type p2mp ipsec profile dvpn vam client shanghai # #配置指向外网网关的默认路由 ip route-static 0.0.0.0 0.0.0.0 10.153.42.1

## **结果验证**

[SR6608]disp vam server address-map all VPN name: 1 Total address-map number: 3

172.31.254.1 10.153.42.121 Hub 48H 55M 8S 172.31.254.8 10.153.42.93 Spoke 3H 5M 5S 172.31.254.10 10.153.42.74 Spoke 0H 56M 1S [SR6608]ping -a 1.1.1.1 2.2.2.2

Private-ip Public-ip Type Holding time

PING 2.2.2.2: 56 data bytes, press CTRL\_C to break Reply from 2.2.2.2: bytes=56 Sequence=0 ttl=255 time=1 ms Reply from 2.2.2.2: bytes=56 Sequence=1 ttl=255 time=1 ms Reply from 2.2.2.2: bytes=56 Sequence=2 ttl=255 time=1 ms Reply from 2.2.2.2: bytes=56 Sequence=3 ttl=255 time=1 ms Reply from 2.2.2.2: bytes=56 Sequence=4 ttl=255 time=1 ms

--- 2.2.2.2 ping statistics --- 5 packet(s) transmitted

- 5 packet(s) received
- 0.00% packet loss
- round-trip min/avg/max =  $1/1/1$  ms

[SR6608]ping -a 1.1.1.1 3.3.3.3

PING 3.3.3.3: 56 data bytes, press CTRL\_C to break Reply from 3.3.3.3: bytes=56 Sequence=0 ttl=255 time=2 ms Reply from 3.3.3.3: bytes=56 Sequence=1 ttl=255 time=2 ms Reply from 3.3.3.3: bytes=56 Sequence=2 ttl=255 time=2 ms Reply from 3.3.3.3: bytes=56 Sequence=3 ttl=255 time=2 ms Reply from 3.3.3.3: bytes=56 Sequence=4 ttl=255 time=2 ms

--- 3.3.3.3 ping statistics ---

5 packet(s) transmitted

5 packet(s) received

0.00% packet loss

round-trip min/avg/max = 2/2/2 ms

1、MSR G2和V5设备建立DVPN时tunnel绑定vam client 时必须使用 compatible advpn0,必然建立失

败,debug可以看到如下提示。

<MSR3620>debugging advpn all

\*Jan 17 18:10:25:657 2015 H3C ADVPN/7/EVENT: Compatibility was not configured.

2、MSR G2的advpn-domain名称和V5 VAM client下配置了VPN域名保证一致。